### 中学校社会科 歴史的分野(3年) 「日清・日露戦争と近代産業」 課題追究・課題解決場面における Google Jamboardの活用例

#### ツール・機能 :Google Jamboard

分 類 :思考活動

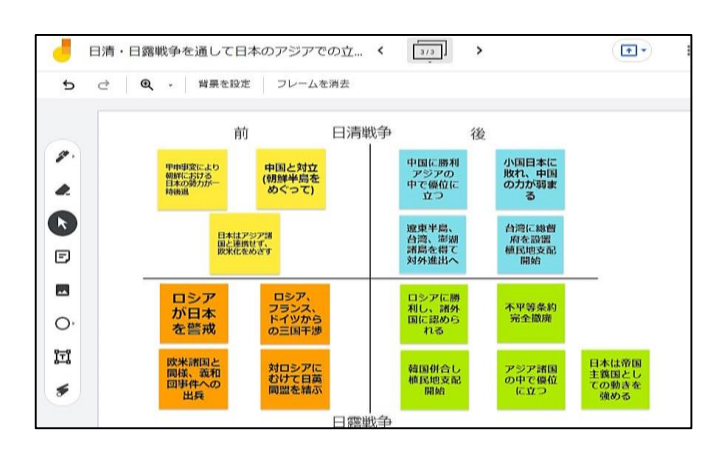

(Google Jamboard HPより)

# ICT活用のねらい

Google Jamboard ・・・グーグルのクラウドを使用して、ホワイトボードと同じ ように活用するアプリです。

- ・一人で考えるよりも思考が広がり、より多面的・多角的に考える ことができます。
- ・アプリ内の付せん紙を使って、KJ法のように一人一人の考えを 可視化することができます。1人1台端末を活用するため、 模造 紙や付せん紙等の準備は不要、場所も取りません。 ・貼り出した付せん紙はデータ化して保存できるため、グループ やクラス内での思考を共有し、活用することができます。また、 授業後も保存したデータを確認することができ、思い付いたとき にいつでも付せん紙を追加することができます。

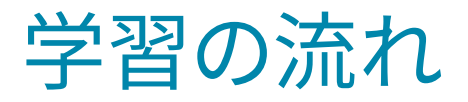

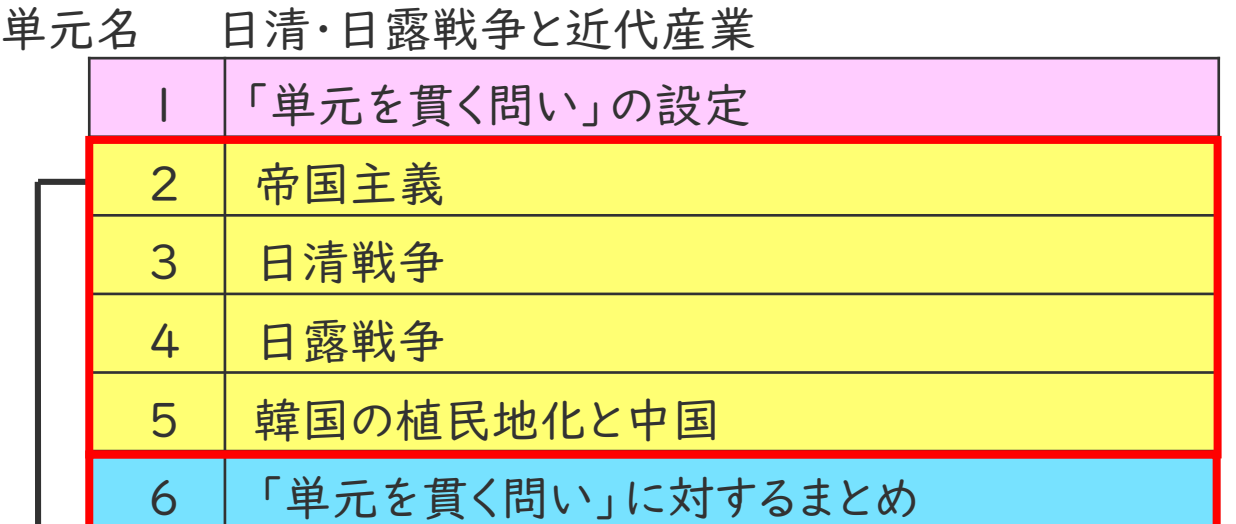

「単元を貫く問い」 日清・日露戦争を通して、アジアでの日本の立場はどのように変化したのだろうか

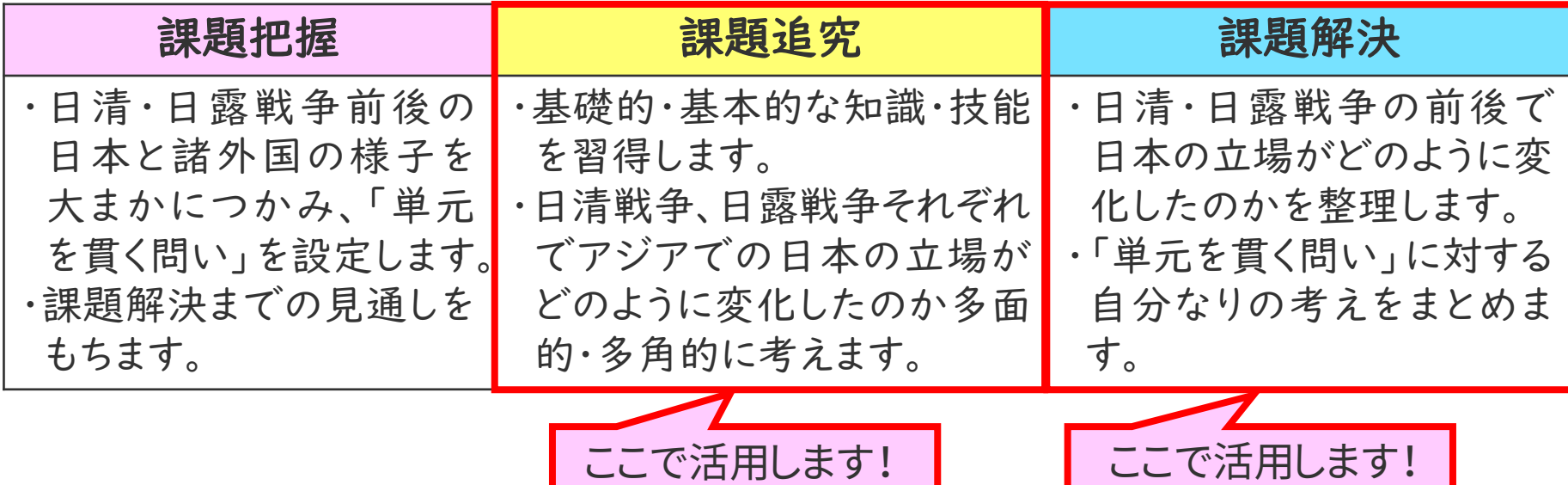

### ここがポイント!(課題追究場面での利用の例)

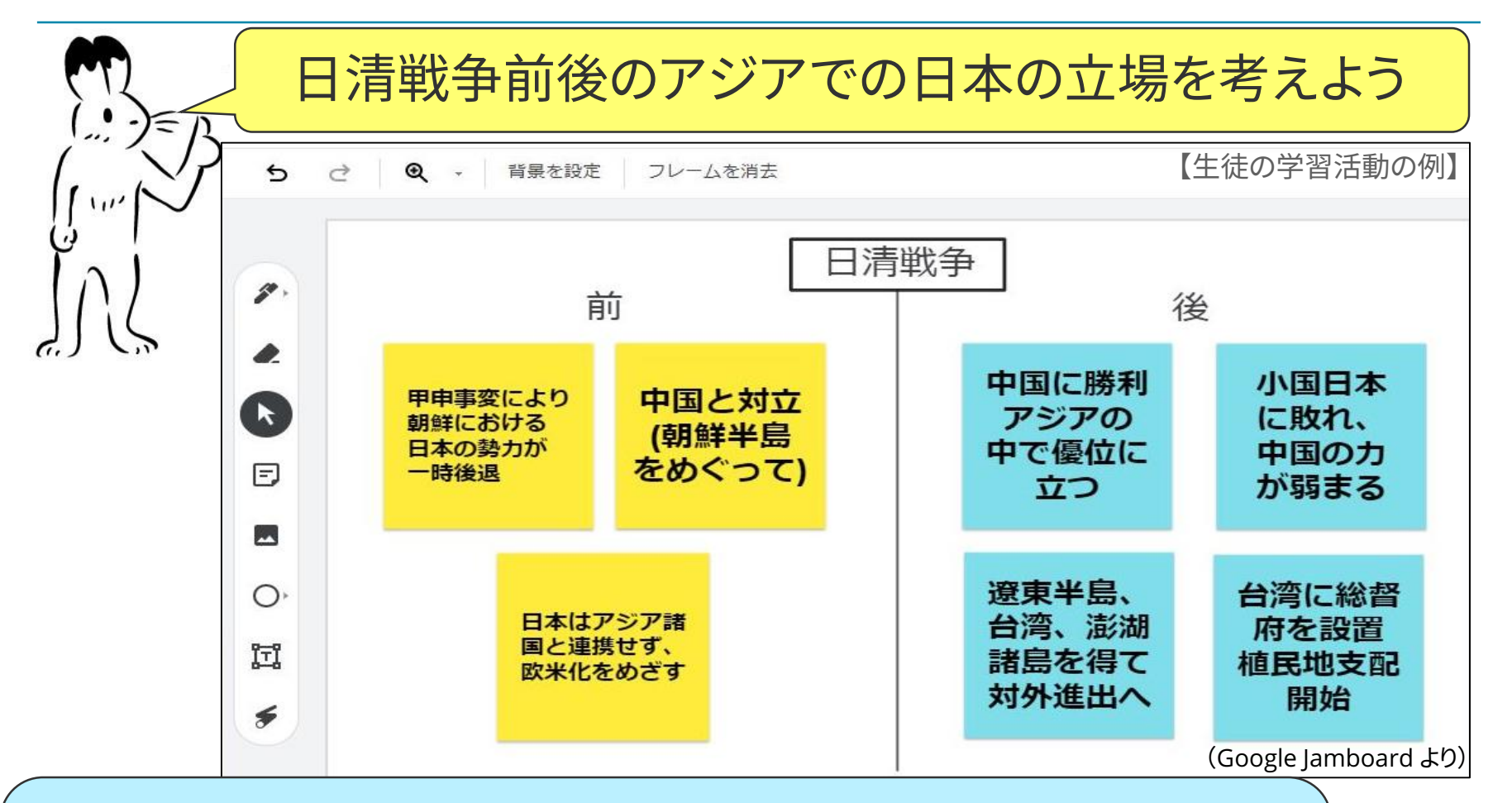

\*グループ学習の中で、ツール内の付せん紙を活用して他の意見を 参考にしながら、自分の考えを広げたり深めたりすることができます。 \*グループごとに保存をすれば、他の班の意見も確認することができ、 それを参考にしながら次時の学習につなげることができます。

### ここがポイント!(課題解決場面での利用の例)

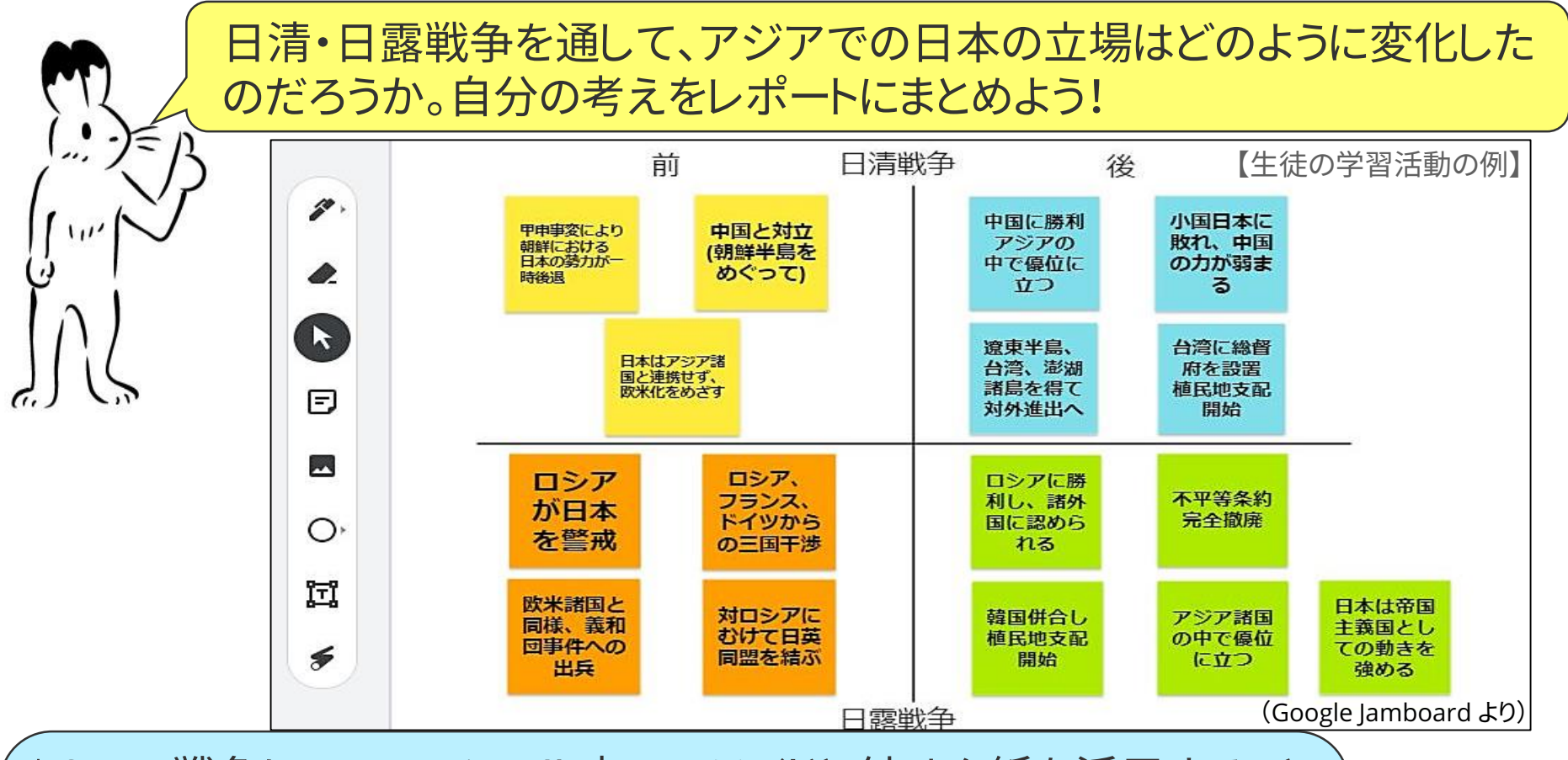

\*2つの戦争について、ツール内のスライドと付せん紙を活用すること で、出された意見を可視化することができます。 \*グループごとに保存したデータは、すべて個人の1人1台端末から 見ることができます。そのため、出された意見を参考にしながら自分 の意見を整理するなど、レポート作成する際の手助けとなります。

## Google Jamboardの使い方

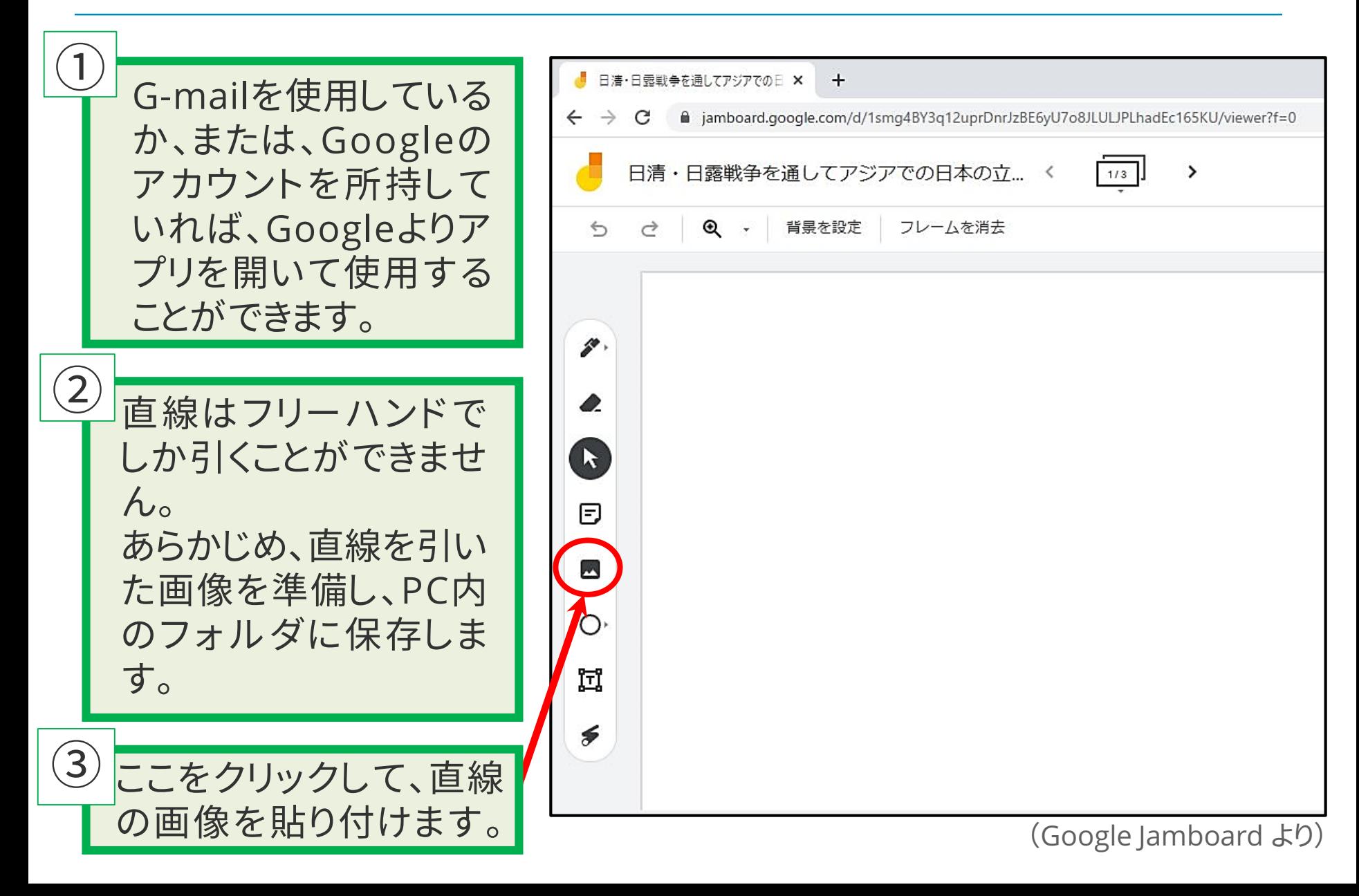

### Google Jamboardの使い方

③でクリックすると、右の ような画面が出てきます。 あらかじめ画像を保存し たフォルダを開き、画像 データをドラッグし、アッ プロードボタンを押しま す。 この方法で、準備してい た画像を挿入して、活用 することができます。

④

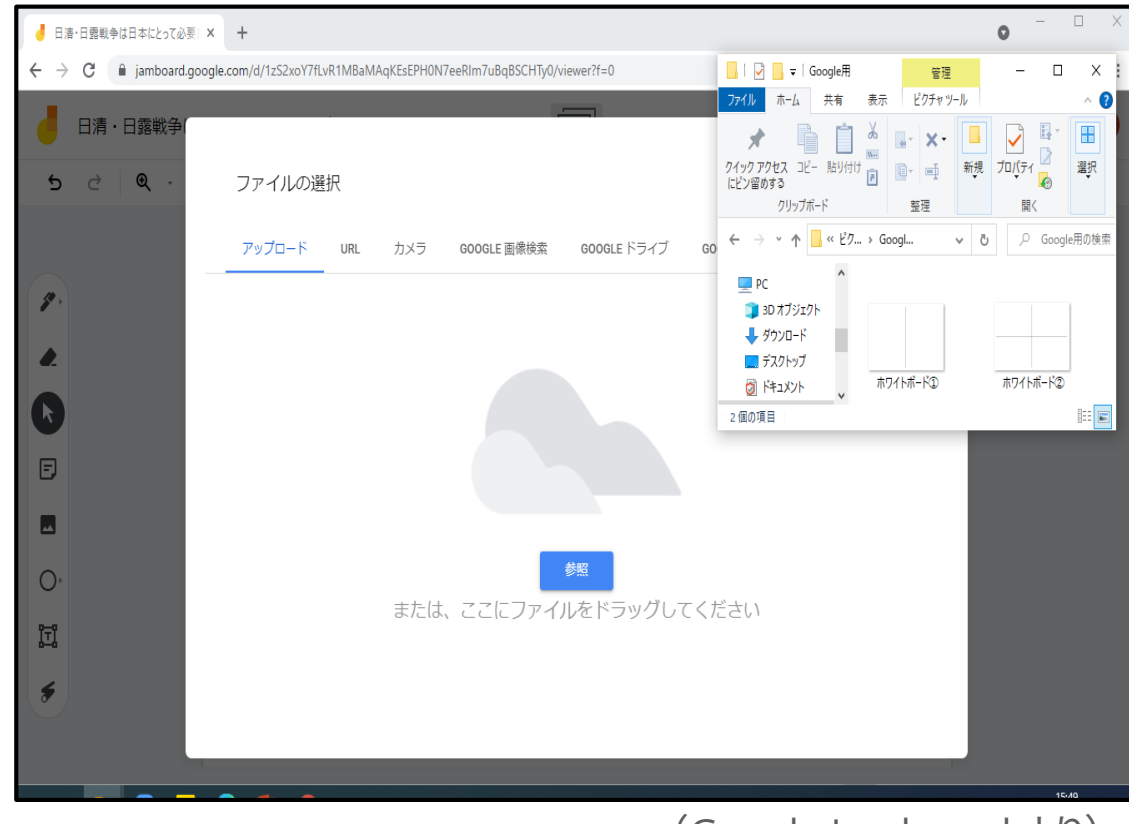

(Google Jamboard より)

## Google Jamboardの使い方

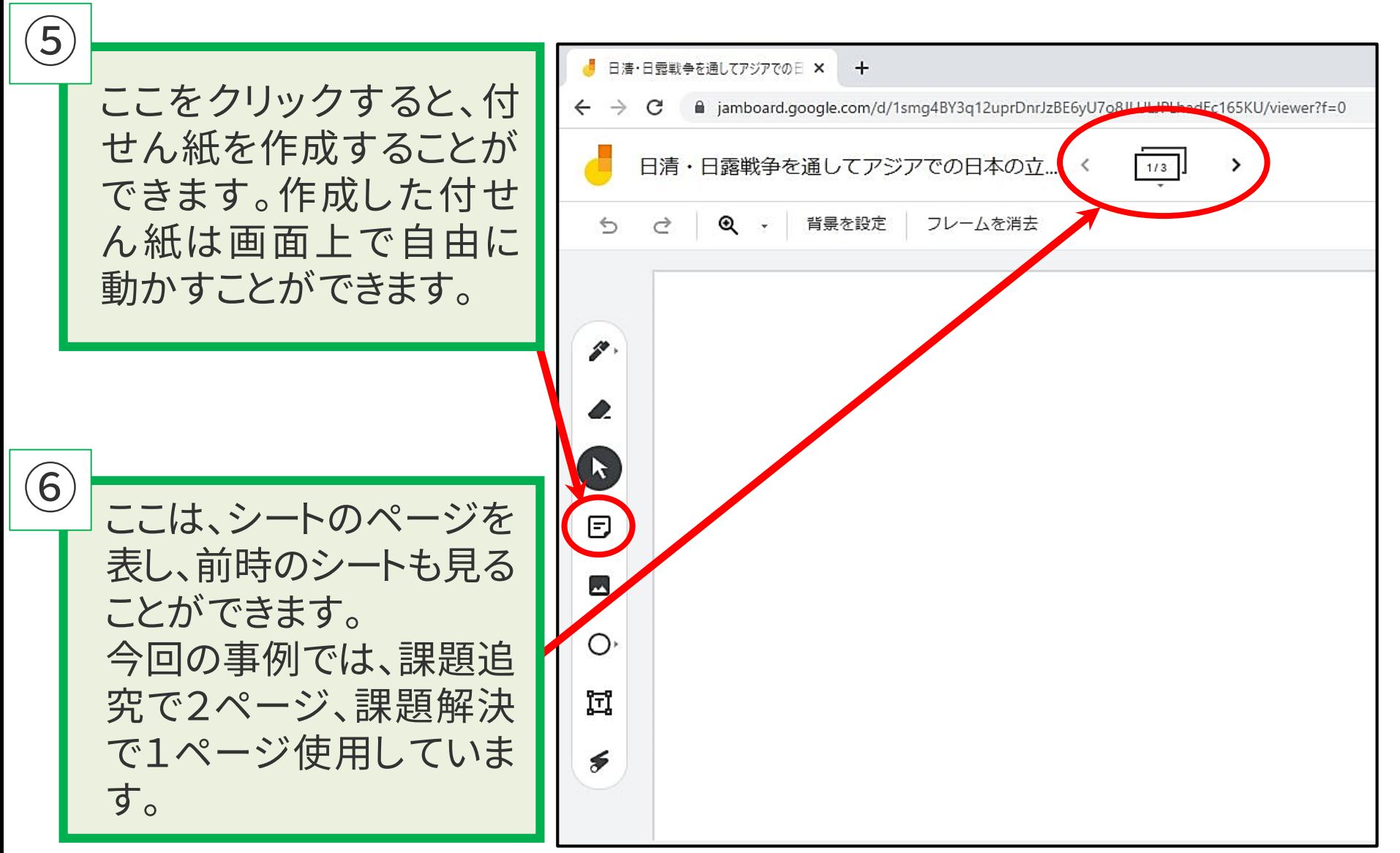